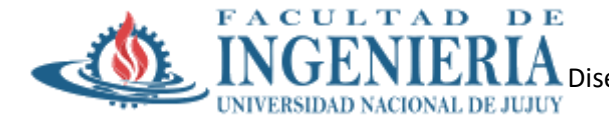

# **Trabajo Práctico N° 2**

**Temas:** Administración de memoria: Conceptos Fundamentales. Llamadas al sistema de administración de memoria. Implementación de la administración de memoria. Paginación

## **Fecha de Presentación:** jueves 14/09/2023

## **Modalidad**: Grupal

1. Utilice el comando free para dar un informe sobre la memoria usada y libre, en Mbytes y cada 75 segundos.

free -m –s75

2. Genere con el comando utilizado en el punto 1, un archivo de informes y llámelo monitor.

free –m –s75 > monitor

Luego de unos minutos podemos ver su contenido y obtener un informe completo de cómo han ido cambiando los distintos espacios de memoria.

- 3. De un informe de los procesos que se están ejecutando en el sistema. ¿vmstat figura como proceso? ¿Por qué?
- 4. Muestre por pantalla la salida del comando top y compare con el comando free.
- 5. Muestre por pantalla un informe sobre las particiones de swap, memoria swap utilizada y prioridades. Analice la información.

more /proc/swaps

Este archivo mide el espacio swap y su uso. Para un sistema con tan sólo una partición de espacio swap, la salida de datos de /proc/swap será:

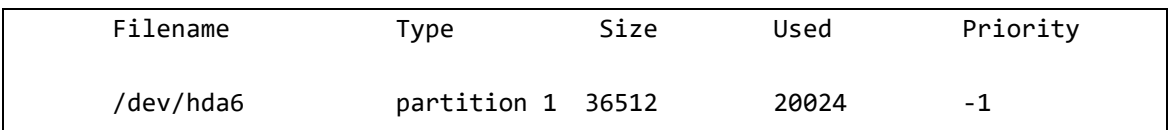

Mientras que alguna de esta información se puede encontrar en otros archivos en el directorio /proc/, /proc/swap proporciona una instantánea rápida de cada nombre de archivo swap, tipo de espacio swap, el tamaño total, y la cantidad de espacio en uso (en

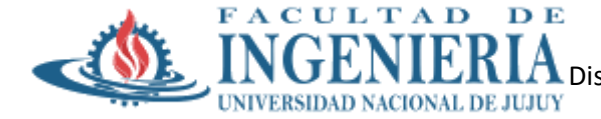

kilobytes). La columna de prioridades útil cuando múltiples archivos swap están en uso. Cuanto más baja es la prioridad, más probablees que se use el archivo swap.

6. Genere un archivo de control que contenga un informe completo sobre los procesos (listos, inactivos, etc), memoria utilizada y paginada. Realice la tarea cada 30 seg. y por el lapso de 5 minutos. Realice esta tarea en background.

*vmstat 30 10 > control&*

7. Luego de este lapso analice la información del archivo control.

*more control*

- 8. Genere un archivo en su directorio con el nombre intercambio, de tamaño 2 Mbytes para swap que intercambie bloques de 2kB.
	- *# dd if=/dev/zero of=intercambio bs=2048 count=1024*
	- *# mkswap intercambio 1024*
	- *# sync*
	- *# swapon intercambio*
- 9. Repita el punto 5

### *more /proc/swap*

Verá que hay una nueva unidad tipo file para intercambio.

10. Indique una nueva prioridad para el archivo de intercambio para que sea la última área en ser utilizada, por ejemplo, si las prioridades de las áreas en uso, están entre -1 y -3 podría utilizar el valor 1.

### *swapoff intercambio*

11. Como en el punto 8 el área fue activada, debe primeo desactivarla con el comando swapoff y recién después podrá cambiar la prioridad.

*swapon –p 1 intercambio*

- 12. Linux utiliza para la administración de la memoria:
	- a) Intercambio

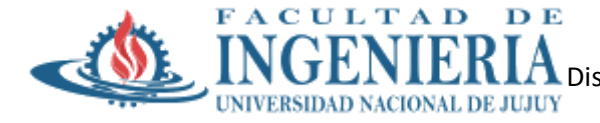

- b) Prepaginación
- c) Paginación por demanda
- d) Particiones fijas
- e) Ninguna de las anteriores es correcta.
- 13. El comando free nos muestra datos que los obtiene del archivo:
	- a) /proc/swap
	- b) /proc/meminfo
	- c) /dev/hda3
	- d) /proc/1276/mem
	- e) Ninguna de las anteriores es correcta.
- 14. El área de swap de un sistema LINUX se utiliza como soporte en disco para:
	- a) Respaldo del file system
	- b) Memoria virtual
	- c) Tabla de i-nodos
	- d) Boot del sistema
	- e) Ninguna de las anteriores es correcta.
- 15. ¿Qué comando o utilidad usaría si deseara conocer información estadística del uso de la memoria, paginación, etc.?
- 16. La memoria virtual en Linux, es:
	- a) Respaldo del sistema de archivos.
	- b) El área de disco donde se almacena el superblock.
	- c) Necesariamente una partición de disco.
	- d) El área de intercambio (swap) en el disco.
	- e) E. Ninguna de las anteriores es correcta.